#### OpenNebula Technology Days, 20-21 July 2010

# Session 6 Advanced Usage

Javier Fontán jfontan@fdi.ucm.es

Copyright 2002-2010 © OpenNebula Project Leads (OpenNebula.org). All Rights Reserved. Creative Commons Attribution Share Alike (CC-BY-SA)

# Using the Private Cloud: Virtual Machines

Context contains data to be passed to the VM at boot time

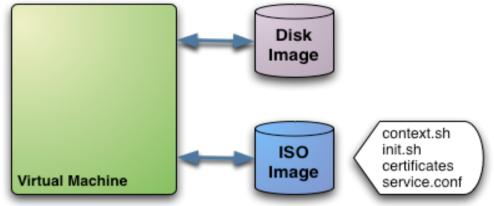

| #                                                                                                    |
|----------------------------------------------------------------------------------------------------|
| # Context for the VM                                                                                                    |
| # values can be:                                                                                                    |
| # \$ <template_variable></template_variable>                                                                                 |
| # \$ <template_variable>[<attribute>]</attribute></template_variable>                                                        |
| <pre># \$<template_variable>[<attribute>, <attribute2>=<value2>]</value2></attribute2></attribute></template_variable></pre> |
| # \$ <vm_id>.<context_var></context_var></vm_id>                                                                             |
| #                                                                                                    |
|                                                                                                    |
| CONTEXT = [                                                                                                    |
| <pre>var_1 = "value_1", #Will be in context.sh as var_1="val_1" (sh syntax)</pre>                                            |
| var_n = "value_n",#Will be in context.sh as var_N="val_N" (sh syntax)                                                        |
| files = "space-separated list of paths to include in context device",                                                        |
| <pre>target= "device to attach the context device" ]</pre>                                                                   |

#### **Using the Private Cloud: Virtual Machines**

- Hands on... Add custom ssh keys the VM image
  - Check boot process of the ttylinux VM (systemrc.local) it will
    - mount iso (do it yourself and see the ISO layout...)
    - Source context.sh
    - In this example it will execute init.sh so you can try anything

```
CONTEXT = [
   files = "/srv/cloud/images/ttylinux/init.sh /srv/cloud/
one/.ssh/id_rsa.pub",
   target = "hdc",
   root_pubkey = "id_rsa.pub"
]
```

#### **Using the Private Cloud: Virtual Machines**

- Tunning the placement of VMs with the Match-making scheduler
  - First those hosts that do not meet the VM requirements are filtered out (REQUIREMENTS)
  - RANK is evaluated for the remaining hosts
  - That with the highest RANK is used for the VM
- Placement policies are specified per VM

| #                                         |                                               |  |  |  |  |
|-------------------------------------------|-----------------------------------------------|--|--|--|--|
| #                                         | Scheduler                                     |  |  |  |  |
| #                                         |                                               |  |  |  |  |
| <i># Use Host Monitor attributes</i>      |                                               |  |  |  |  |
| REQUIREMENTS = "Bool_expression_for_reqs" |                                               |  |  |  |  |
| RANK                                      | <pre>= "Arith_expression_to_rank_hosts"</pre> |  |  |  |  |

• Hands on... try a simple VM pinning

REQUIREMENTS = "HOSTNAME=\"...\""

• Hands on... try a simple load-aware policy

RANK = FREECPU

### **Customizing and Extending your Cloud**

- You can customize your cloud by:
  - Tunning or adapting the transfer operations to your storage backend
  - Adding new **monitorization** probes to improve the VM placement
  - Adjusting VM operations to your hypervisor installation
  - Trigger **custom actions** on specific VM events (e.g. "on VM creation update the accounting DB" or "on VM shutdown send an email")
- You can extend your cloud by:
  - Developing new drivers for other hypervisors
  - Developing new drivers for other storage back-ends
  - Developing Cloud applications using the OpenNebula API or the Cloud APIs

OpenNebula is very scripting friendly, drivers can be written in any language. You can modify the current ones or use them as templates for new ones.

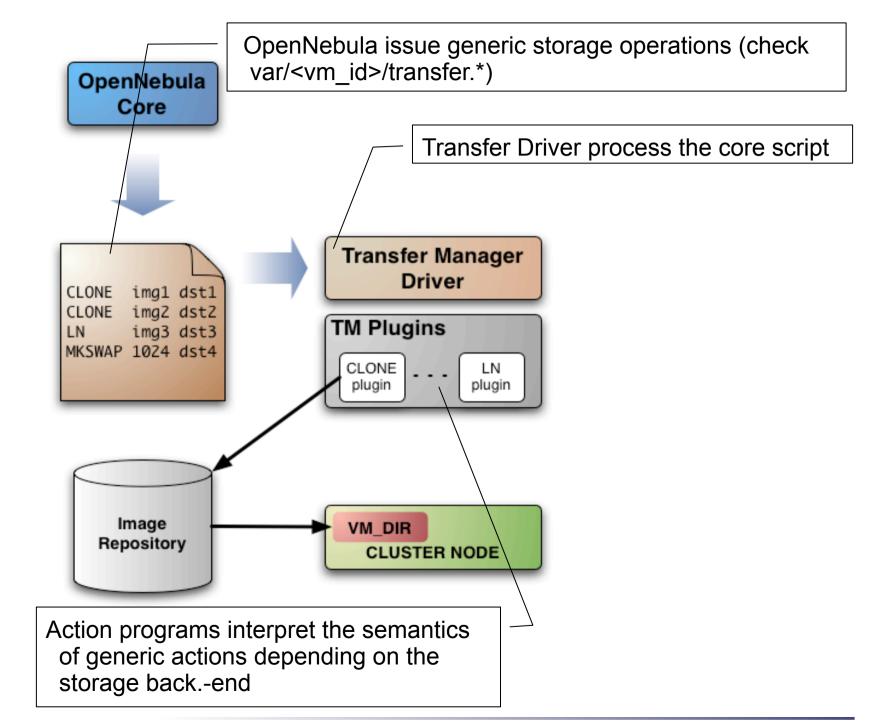

- OpenNebula requests the following abstract operations over a VM image
  - CLONE: This action will basically make a copy of the image from ORIGIN to DESTINATION.
  - LN: Creates a symbolic link in DESTINATION that points to ORIGIN
  - MKSWAP: Generates a swap image in DESTINATION. The size is given in ORIGIN in MB.
  - MKIMAGE: Creates a disk image in DESTINATION and populates it with the files inside ORIGIN directory.
  - DELETE: Deletes ORIGIN file or directory.
  - MV: Moves ORIGIN to DESTINATION.

• Actions are defined in

\$ONE\_LOCATION/etc/tm\_<storage>/tm\_<storage>.conf

\$ more /srv/cloud/one/etc/tm\_ssh/tm\_ssh.conf CLONE = ssh/tm\_clone.sh LN = ssh/tm\_ln.sh MKSWAP = ssh/tm\_mkswap.sh MKIMAGE = ssh/tm\_mkimage.sh DELETE = ssh/tm\_delete.sh MV = ssh/tm\_mv.sh

• Actions scripts are placed in

\$ONE LOCATION/lib/tm commands/<storage>/

\$ ls /srv/cloud/one/lib/tm\_commands/ssh/
tm\_clone.sh tm\_delete.sh tm\_mkimage.sh tm\_mv.sh
tm\_context.sh tm\_ln.sh tm\_mkswap.sh

• Hands on... Take a look to the tm\_clone.ssh

```
$TMCOMMON
log "Creating directory $DST DIR"
exec and log "ssh $DST HOST mkdir -p $DST DIR"
case $SRC in
http://*)
    log "Downloading $SRC"
    exec and log "ssh $DST HOST wget -0 $DST PATH $SRC"
    ;;
*)
    log "Cloning $SRC"
    exec and log "scp $SRC $DST"
    ;;
esac
exec and log "ssh $DST HOST chmod a+w $DST PATH"
```

 Hands on... Check the semantics of other operations for the ssh storage, e.g. tm\_In.ssh

Advanced Usage

# Storage Customization Examples

- Make swap images local to the physical node executing the VM
  - The script that generates swap images is called MKSWAP
  - Swap images are usually generated in VM directory
  - Link the newly create swap image to the VM directory
- Make OpenNebula aware of compressed images
  - Images are cloned by CLONE script

# **Customizing the Information System**

- OpenNebula gets host information by executing an arbitrary number of probes
- A probe is a program that returns the monitorization metric in the form

METRIC\_NAME = VALUE

• Probes are configured in

\$ONE\_LOCATION/etc/im\_<hypervisor>/im\_<hypervisor>.conf

And placed in

\$ONE\_LOCATION/lib/im\_probes

• Probe information is mainly used for VM placement

#### **Customizing the Information System**

#### • Hands on... Take a look to the default probes defined for KVM

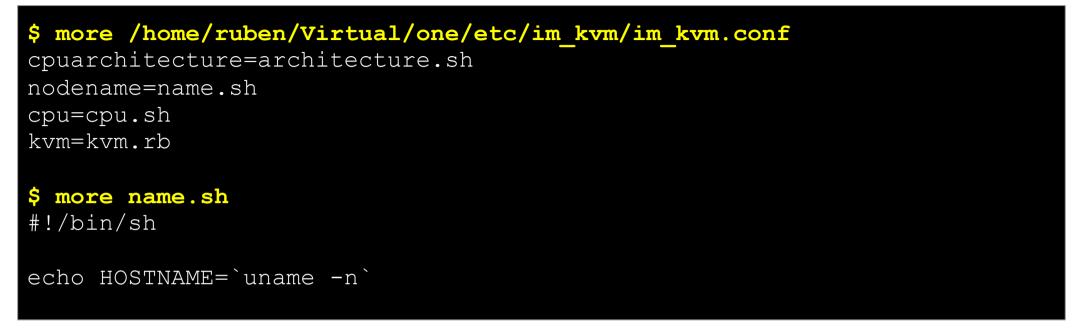

• Hands on... Create a new probe that returns the number of VMs in RUNNING\_VMS (e.g. you can use virsh, pgrep kvm...). Use the new metric to pack VMs (RANK=RUNNING\_VMS).

#### **Customization with Hooks: Network Isolation**

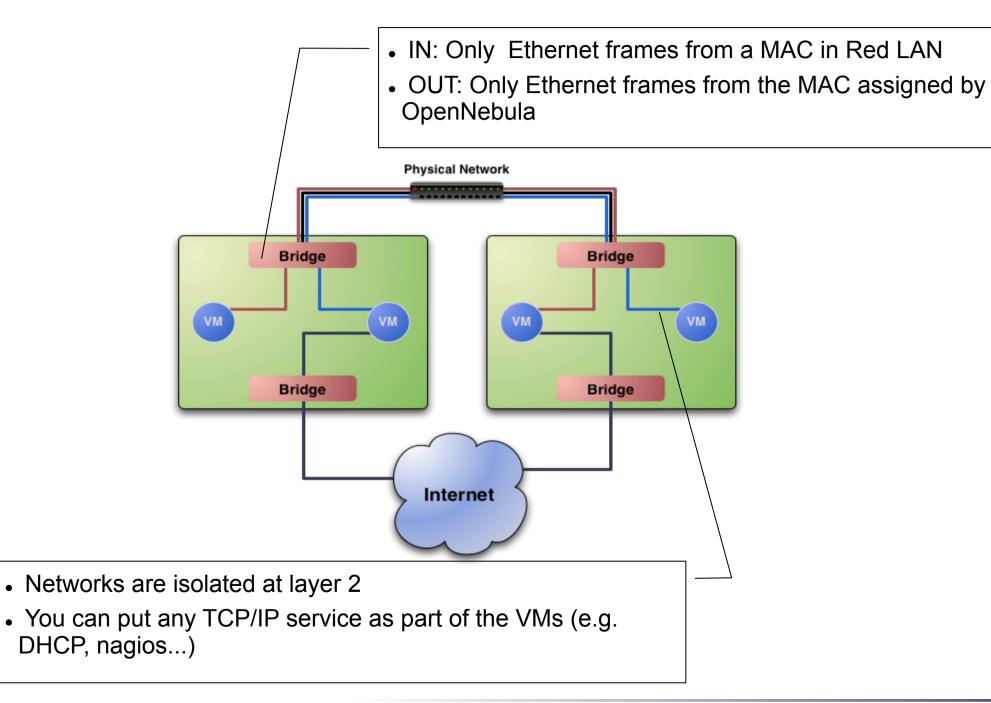

## **Customization with Hooks: Network Isolation**

- Requirements (this has to be done in all the cluster nodes)
  - Check that ebtables package is installed
  - Allow oneadmin to use the ebtables command through sudo

| #visudo      |           |           |                |   |  |
|--------------|-----------|-----------|----------------|---|--|
| <br>oneadmin | ALL=(ALL) | NOPASSWD: | /sbin/ebtables | * |  |
| • • •        |           |           |                |   |  |

Configure the hooks for OpenNebula

| VM HOOK = [ |               |   |                                              |  |  |
|-------------|---------------|---|----------------------------------------------|--|--|
|             | name          | = | "ebtables-start",                            |  |  |
|             | on            | = | "running",                                   |  |  |
|             | command       | = | "/srv/cloud/one/share/hooks/ebtables-kvm",   |  |  |
|             | arguments     | = | "one-\$VMID",                                |  |  |
|             | remote        | = | "yes" ]                                      |  |  |
| VM_1        | $VM_HOOK = [$ |   |                                              |  |  |
|             | name          | = | "ebtables-flush",                            |  |  |
|             | on            | = | "done",                                      |  |  |
|             | command       | = | "/srv/cloud/one/share/hooks/ebtables-flush", |  |  |
|             | arguments     | = |                                              |  |  |
|             | remote        | = | "yes" ]                                      |  |  |

## **Customization with Hooks: Network Isolation**

- Hands on... Start a couple of VMs in Networks Red and Blue.
  - Check the ebtables rules in the hosts
  - Check connectivity between VMs
  - Change the network mask of the VMs and check connectivity
  - Shutdown and check the ebtables rules